## **Inhaltsverzeichnis**

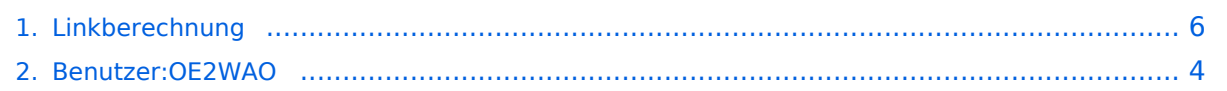

### **Linkberechnung**

Mobile]]

Übersicht]]

[Versionsgeschichte interaktiv durchsuchen](https://wiki.oevsv.at) [VisuellWikitext](https://wiki.oevsv.at)

# **[Quelltext anzeigen](#page-5-0))** [OE2WAO](#page-3-0) ([Diskussion](https://wiki.oevsv.at/w/index.php?title=Benutzer_Diskussion:OE2WAO&action=view) | [Beiträge](https://wiki.oevsv.at/wiki/Spezial:Beitr%C3%A4ge/OE2WAO))

(→Radio Mobile) [← Zum vorherigen Versionsunterschied](#page-5-0)

[[Bild:Radio\_mobile.jpg|thumb|Radio

[[Bild:Gesamt.jpg|thumb|Beispiel

#### **[Version vom 19. Januar 2009, 18:06 Uhr](#page-5-0) ( [Version vom 19. Januar 2009, 18:13 Uhr](#page-5-0) ( [Quelltext anzeigen\)](#page-5-0)**

[OE2WAO](#page-3-0) [\(Diskussion](https://wiki.oevsv.at/w/index.php?title=Benutzer_Diskussion:OE2WAO&action=view) | [Beiträge\)](https://wiki.oevsv.at/wiki/Spezial:Beitr%C3%A4ge/OE2WAO) (→Radio Mobile) [Zum nächsten Versionsunterschied →](#page-5-0)

#### **Zeile 7: Zeile 7:**

[[Bild:Radio\_mobile.jpg|thumb|Radio Mobile]]

[[Bild:Gesamt.jpg|thumb|Beispiel Übersicht]]

**+**

**+**

**+**

- **+ \*'''Stationseigenschaften'''<br>Hier werden die Stationen in den einzelnen Standorten angelegt.**
- **+ \*'''Netzeigenschaften'''<br>In den Bereichen PARAMETER, TOPOLOGIE und TEILNEHMER werden die Netze erstellt. Im Bereich SYSTEME gibt man die Eigenschaften der benutzen Komponenten an.**
- **+ \*'''Funkstrecke'''<br>Mit F2 kann man sich die Funkstreckeneigenschaften anzeigen lassen.**
	-

**+ Weitere Einstellungen (bspw. Karteneigenschaften) müssen individuell vorgenommen werden.**

[http://www.cplus.org/rmw/english1.html Download]

 $==$  Weblink  $==$   $=$ 

[http://www.cplus.org/rmw/english1.html Download]

## Version vom 19. Januar 2009, 18:13 Uhr

### Radio Mobile

Links können mit dem freien Programm Radio Mobile berechnet werden.

**•** Stationseigenschaften

Hier werden die Stationen in den einzelnen Standorten angelegt.

## **Netzeigenschaften** In den Bereichen PARAMETER, TOPOLOGIE

und TEILNEHMER werden die Netze erstellt. Im Bereich SYSTEME gibt man die Eigenschaften der benutzen Komponenten an.

#### **Funkstrecke**

Mit F2 kann man sich die Funkstreckeneigenschaften anzeigen lassen.

Weitere Einstellungen (bspw. Karteneigenschaften) müssen individuell vorgenommen werden.

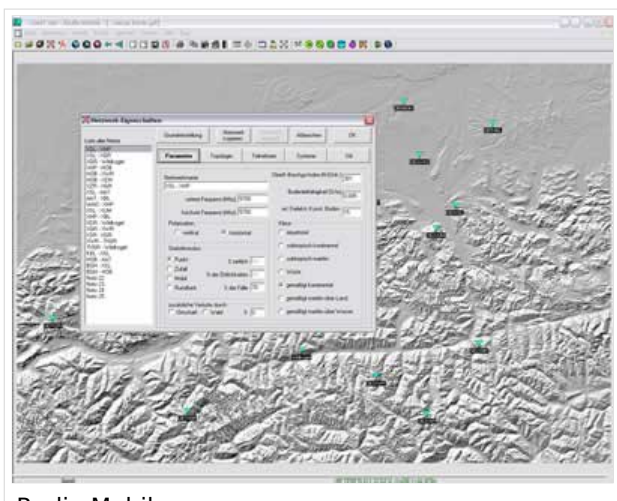

Radio Mobile

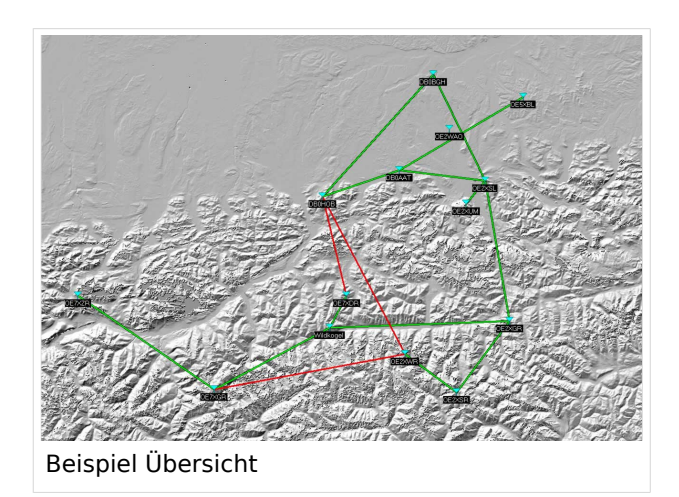

### Weblink

[Download](http://www.cplus.org/rmw/english1.html)

## <span id="page-3-0"></span>**Linkberechnung: Unterschied zwischen den Versionen**

[Versionsgeschichte interaktiv durchsuchen](https://wiki.oevsv.at) [VisuellWikitext](https://wiki.oevsv.at)

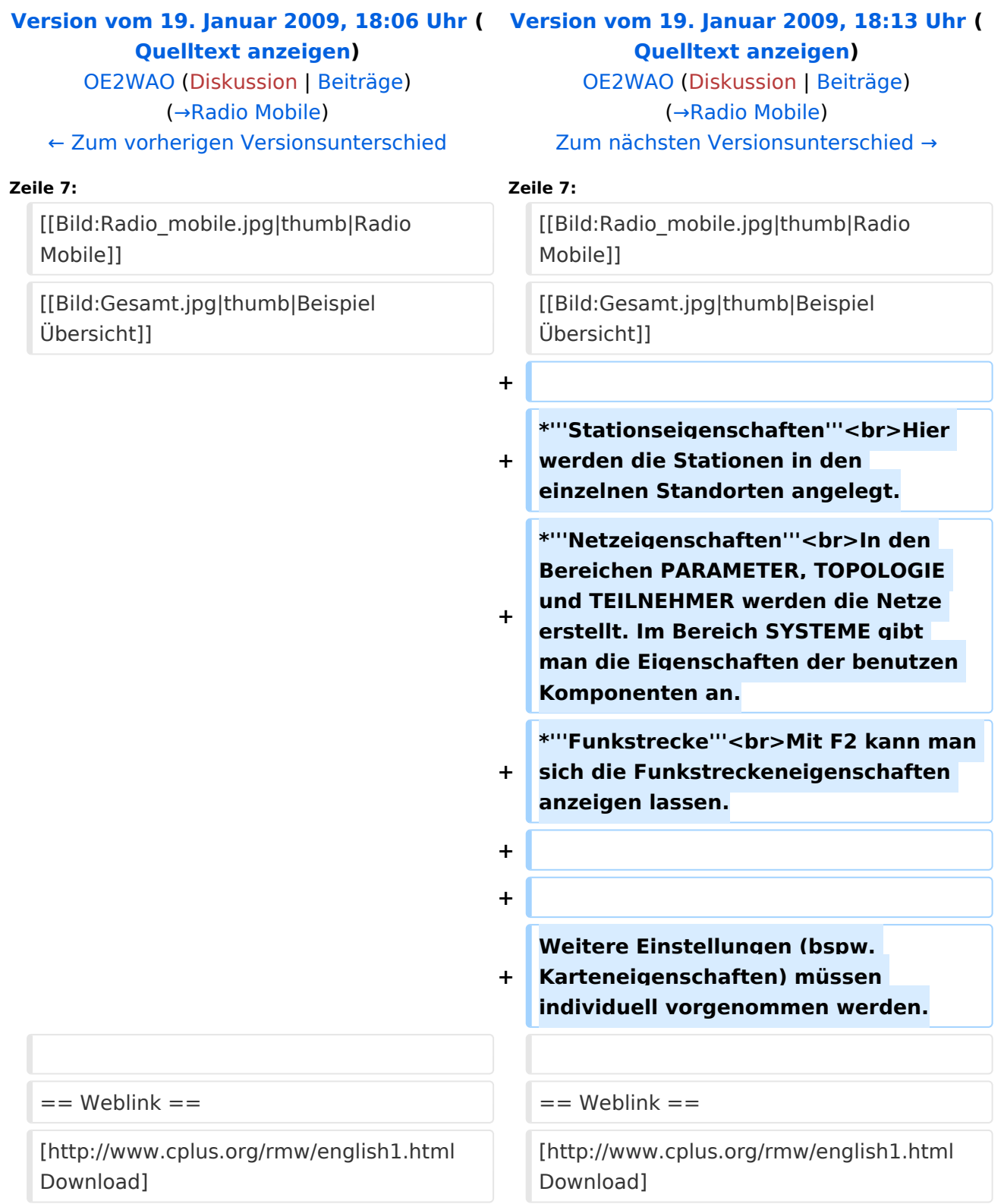

## Version vom 19. Januar 2009, 18:13 Uhr

### Radio Mobile

Links können mit dem freien Programm Radio Mobile berechnet werden.

**•** Stationseigenschaften

Hier werden die Stationen in den einzelnen Standorten angelegt.

#### **Netzeigenschaften** In den Bereichen PARAMETER, TOPOLOGIE und TEILNEHMER werden die Netze erstellt.

Im Bereich SYSTEME gibt man die Eigenschaften der benutzen Komponenten an.

#### **Funkstrecke**

Mit F2 kann man sich die Funkstreckeneigenschaften anzeigen lassen.

Weitere Einstellungen (bspw. Karteneigenschaften) müssen individuell vorgenommen werden.

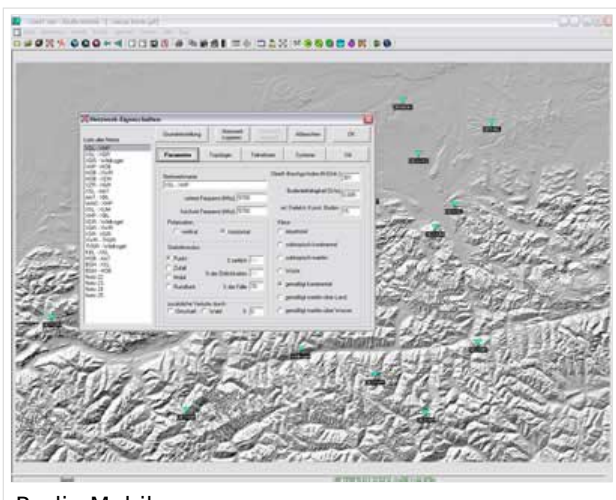

Radio Mobile

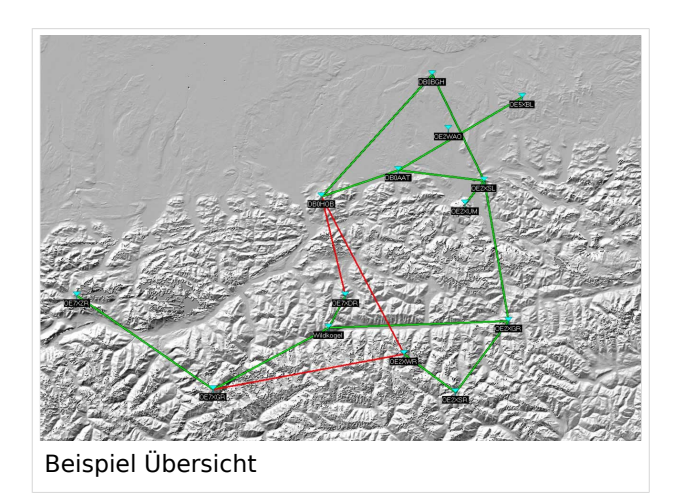

### Weblink

[Download](http://www.cplus.org/rmw/english1.html)

## <span id="page-5-0"></span>**Linkberechnung: Unterschied zwischen den Versionen**

[Versionsgeschichte interaktiv durchsuchen](https://wiki.oevsv.at) [VisuellWikitext](https://wiki.oevsv.at)

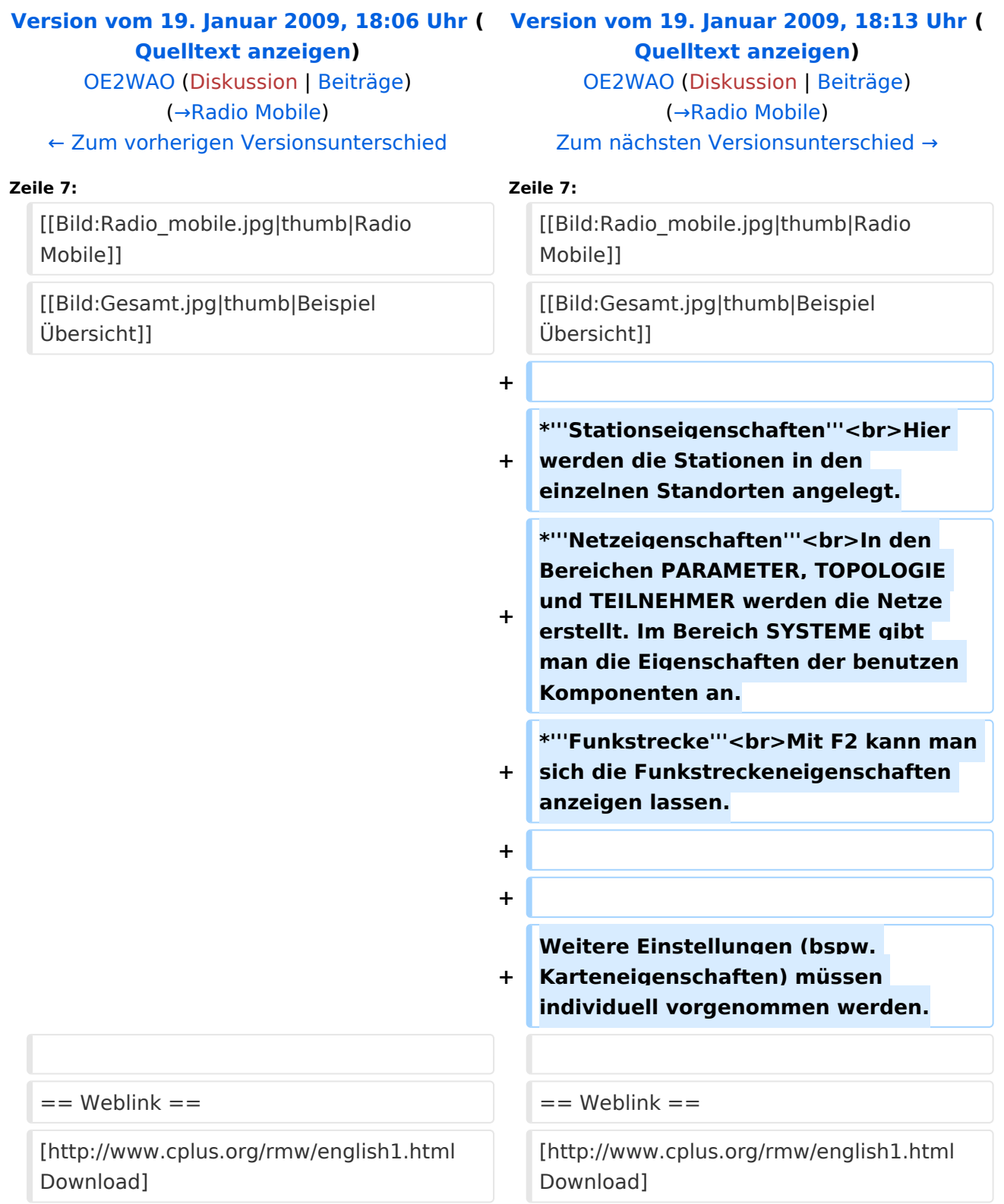

## Version vom 19. Januar 2009, 18:13 Uhr

### Radio Mobile

Links können mit dem freien Programm Radio Mobile berechnet werden.

**•** Stationseigenschaften

Hier werden die Stationen in den einzelnen Standorten angelegt.

### **Netzeigenschaften** In den Bereichen PARAMETER, TOPOLOGIE und TEILNEHMER werden die Netze erstellt. Im Bereich SYSTEME gibt man die

Eigenschaften der benutzen Komponenten an.

#### **Funkstrecke**

Mit F2 kann man sich die Funkstreckeneigenschaften anzeigen lassen.

Weitere Einstellungen (bspw. Karteneigenschaften) müssen individuell vorgenommen werden.

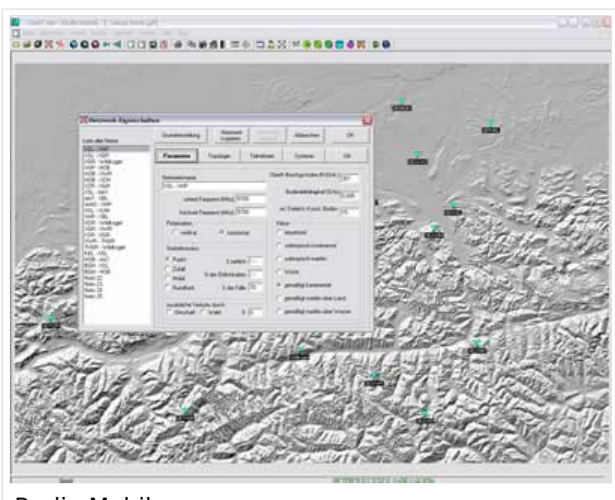

Radio Mobile

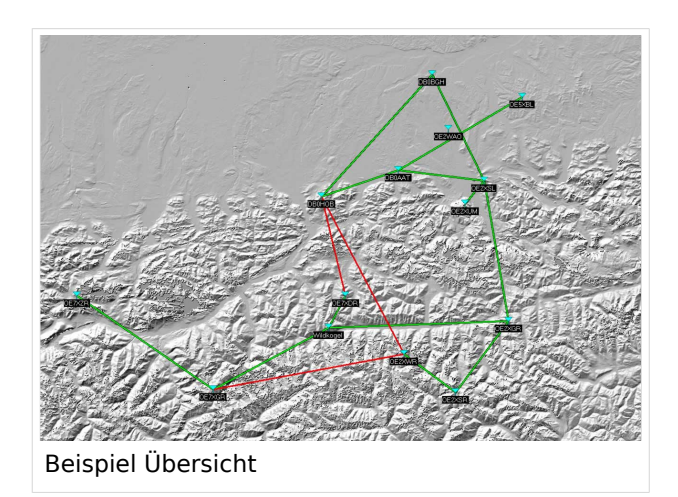

### Weblink

[Download](http://www.cplus.org/rmw/english1.html)